# **Automation Engine**

What's New in 23.03

Paul Land and Benedict Outtier Product Manager and Product Owner

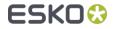

# New Viewer technology

Improved user experience and a host of new features to increase quality

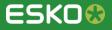

# Unifying the Viewer

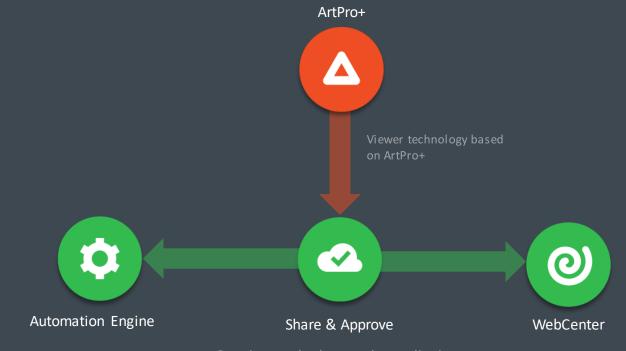

Port viewer technology to other applications

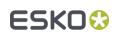

# View CAD Files

- You can now view CAD files in the AE Viewer
  - ARD, MFG, ZAE
- Enables quick and easy view on all the layers within the CAD file
- View in 3D, if folds have been defined
- Improves Quality Control

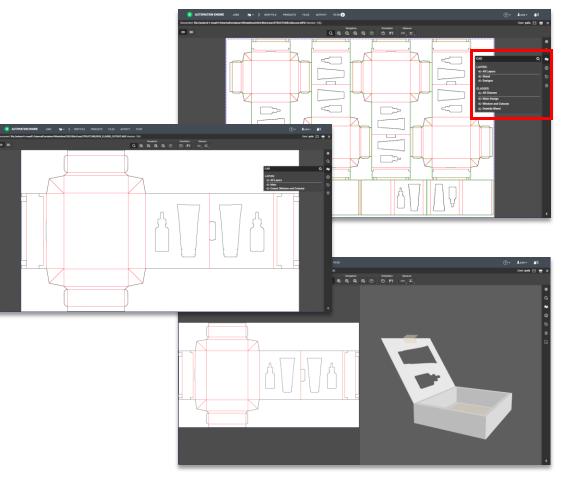

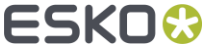

# **3D** Viewing

- Viewing files in 3D helps to correctly visualize the final product
- Easily detect incorrect elements placed on the wrong flaps
- No additional software required

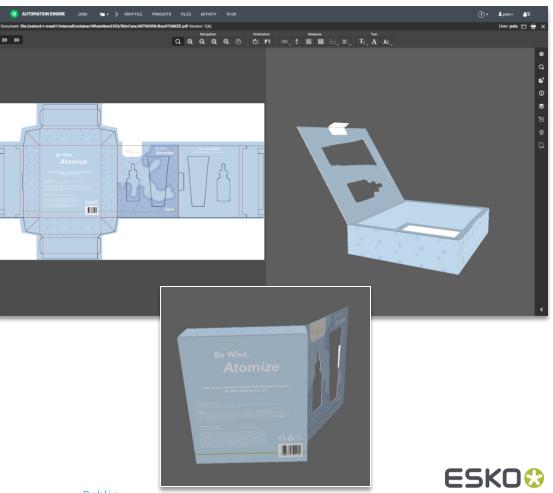

### New text tools

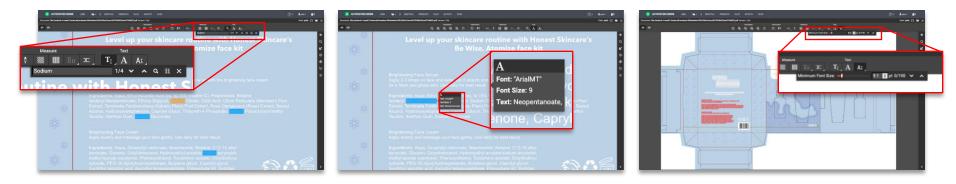

- Search for text in the file
- Font identification
- Highlight text that violates minimum point size

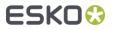

# Color Managed Viewing

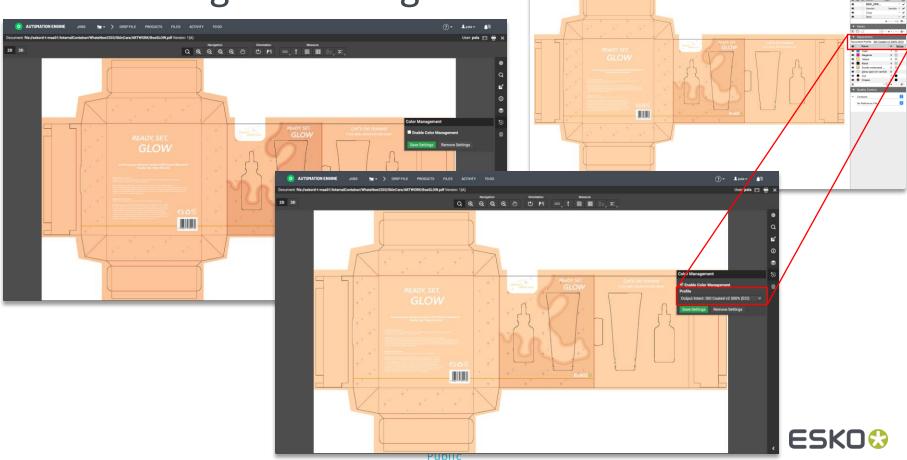

LOW.pdf - Job: WhatsNew2303 () 61.48% 七 図 D [] 開 現 回 ()

0

# Viewing Normalized PDF files as in PackEdge

- View PDF files as in ArtPro+ while still viewing Normalized PDF as in PackEdge (its native classic editor)
  - Keeps original screening info

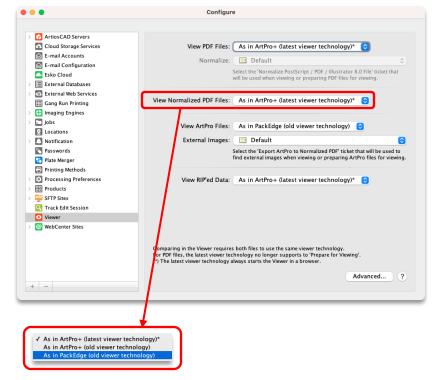

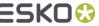

# Additional support for Digital Film

- Shows as printed result / easier during the QC process
  - Automatic inversion
  - Automatic re-mirroring

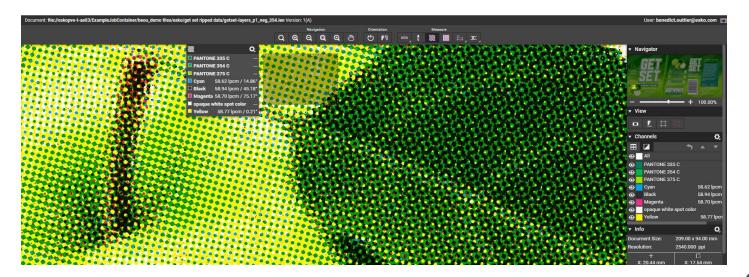

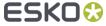

# **Known Limitations**

- Not possible
  - Cannot view ArtPro classic files
  - Cannot compare files using old *and* new technology
- Not available yet, but planned
  - Seamless view
  - Invert separation
  - Global Vision annotations
- A complete list of the known limitations can be found in the <u>release notes</u>

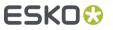

# Upgrade to the latest technology when it suits you

- The new viewing engine is completely configurable
  - Choose when you want to use the new engine
- All existing viewing technologies are available
  - Now possible to set a different engine for Normalized PDF than for native PDF(+)

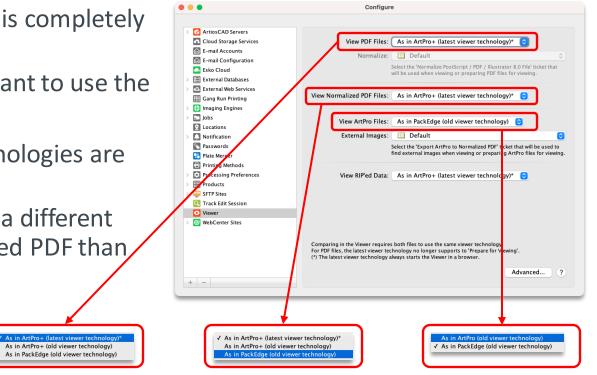

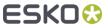

# My Workspace

New in AE's browser client

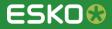

# Improved user experience for Quality Control

• Easily compare 2 files from within a To-Do item

| 💿 AUT   | ation engine jobs 👳 - > grop-file products files activity todo 🕄 |                |
|---------|------------------------------------------------------------------|----------------|
| TO-DO   | VERIFY RESULT                                                    |                |
|         | I am currently handling this to-do item                          |                |
| From    | enedict.outtier                                                  | Show Details   |
|         |                                                                  | Compare        |
| Files   | NAME                                                             | ACTIONS        |
|         |                                                                  | <u>*</u> • ··· |
|         |                                                                  | <u>a</u> • ··· |
| Message | ompare the resulting file with the original input                |                |

Products view: a new 'Compare To' function

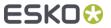

# File actions in My Workspace

Copy, Move and Duplicate files and folders 

| 🧿 AUTOMATION ENGINE JOBS 🐚 - 🗲 DROP FILE PS | NODUCTS FILES ACTIVITY TO DO |          |                          |                             | (?) • L pais • 🛓 🖩           | 4.                                          | Choose destina                  | tion to copy           | or move f    | files to  |
|---------------------------------------------|------------------------------|----------|--------------------------|-----------------------------|------------------------------|---------------------------------------------|---------------------------------|------------------------|--------------|-----------|
| WhatsNew2303                                | _                            |          |                          |                             | Show Job Details Close Job   | 5.                                          | Click Move or C                 | opy here               |              |           |
| FILES O Launch                              | mpare 🗊 Delete 🛓 Download 📲  | $\sim$   | iew Folder 🛛 🖀 Add Files | Select Q Search             | *                            |                                             |                                 |                        |              |           |
| WhatsNew2303 > SkinCare > ARTWORK           |                              | (3)      | (                        | (1)                         | ta -                         |                                             |                                 |                        |              |           |
| NAME                                        | ACTIONS                      | TYPE     | SIZE DATE                | MODIFIED                    |                              | DROP FILE PRODUCTS FILES ACTIVITY TO DO     |                                 |                        | ()- <b>1</b> | Lpala 🕶 🌲 |
|                                             |                              | -        | - March                  | n 9, 2023 9:54 AM           | FILES                        | ⊘ Launch     Scompare     Belete     Launch | SELECT FOLDER                   |                        | Q Search     |           |
|                                             | 000                          | ARD File | 59 KB March              | 9, 2023 9:55 AM             | WhatsNew2303 > SkinCare > AR |                                             |                                 |                        |              |           |
| BOX_CLOSED_NOCUTOUT_ARD                     |                              |          |                          |                             |                              |                                             | Folder ARTWORK                  | (4)                    |              |           |
| BOX_OPEN_CUTOUT.ARD                         |                              |          |                          |                             | NAME                         | <ul> <li>ACTIONS</li> </ul>                 | Containers                      |                        | SIZE         | KIND      |
| BOX_OPEN_NOCUTOUT.ARD                       |                              |          |                          |                             | 010                          | 0                                           | InternalContainer@eskord-t-maeC | ch 9, 2023 9:54 AM     | -            | Folder    |
| BoxATOMIZE.ai                               | 000                          | PDF File | 3.1 MB March             | n 9, 2023 9:54 AM           | BOX_CLOSED_CUTOUT.ARD        |                                             | BO) SkinCare                    | ch 9, 2023 9:55 AM     | 59 KB        | File      |
| BoxATOMIZE.pdf                              |                              | PDF File | 2.5 MB March             | 9, 2023 11:50 AM            | B0X_CLOSED_NOCUTOUT_ARD      |                                             | 80 ARTWORK                      | ch 9, 2023 9:55 AM     | 47 KB        | File      |
| Box0L0W.al                                  |                              | PDF File | 1.1 MB March             | 1 9, 2023 9:54 AM           | BOX.OPEN.CUTOUT.ARD          |                                             | BOX_OPEN_CUTOUT.ARD             | March 9, 2023 9:55 AM  | 59 KB        | File      |
| Box8L0W.pdf                                 |                              | PDF File | 2.2 MB March             | 1 9, 2023 9:54 AM           | BDX.OPEN.NOCUTOUT.ARD        | 0.0.0                                       | BOX_OPEN_NOCUTOUT_ARD           | March 9, 2023 9:55 AM  | 47 KB        | File      |
| BoxH20.ai                                   |                              | PDF File | 591 KB March             | 9, 2023 9:54 AM             | BoxATOMIZE.ai                |                                             | BoxATOMIZE.ai                   | March 9, 2023 9:54 AM  | 3.1MB        | File      |
| BoxH20.pdf                                  |                              | PDF File | 2 MB March               | 9, 2023 9 <del>.54</del> AM | BoxATOMIZE.pdf               |                                             | BoxATOMIZE.pdf                  | March 9, 2023 11:50 AM | 2.5 MB       | File      |
| CreamATOMIZE.ai                             |                              | PDF File | 604 KB March             |                             | BoxGLOW.ai                   |                                             | BoxGLOW.ai                      | March 9, 2023 9:54 AM  | 1.1 MB       | File      |
|                                             |                              |          | 23110 1100               |                             | BoxGLOW.pdf                  |                                             | BoxGLOW.pdf                     | March 9, 2023 9:54 AM  | 2.2 MB       | File      |
| 4 of 28 items selected                      |                              |          |                          | Multip                      | BoxH20.al                    |                                             | BoxH20.ai                       | March 9, 2023 9:54 AM  | 591 KB       | File      |
|                                             |                              |          |                          |                             | BoxH20.pdf                   |                                             | -                               | March 9, 2023 9:54 AM  | 2 MB         | File      |

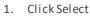

- 2. Select Files
- Select Copy or Move 3.

Current Folder "ARTWORK" is selected

. .. .. c• 1 to

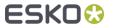

Cancel Move here

5

CreamATOMIZE.ai

# Value for Maintenance

A host of new features designed to improve efficiencies

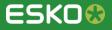

# Cloud Storage supports OneDrive for Business

You can now also use **OneDrive for Business** to store and retrieve files

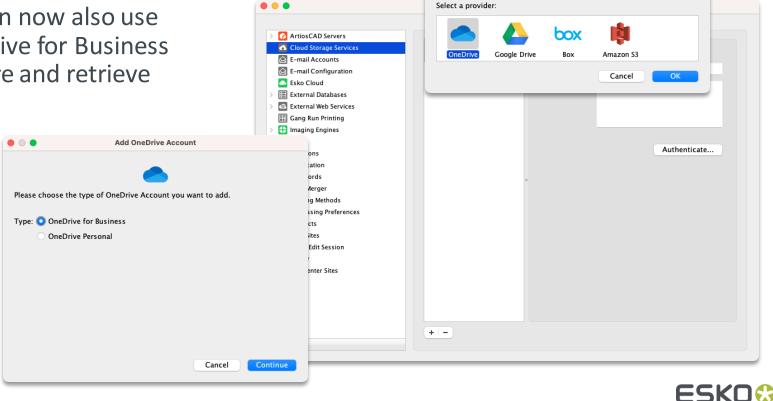

.

Add Cloud Storage Account

### Tools to improve workflow performance

- Keep the size of workflow tickets under control to improve performance
  - Oversized workflow tickets put a significant burden on the workflow server
  - Smaller workflows tickets consume less resources (RAM/CPU)
  - Increase workflow capacity by reducing the ticket size

|                                  |                                                             |                         |                                                       |   | Tickets                       |                                                             |                                                              |
|----------------------------------|-------------------------------------------------------------|-------------------------|-------------------------------------------------------|---|-------------------------------|-------------------------------------------------------------|--------------------------------------------------------------|
| < > 早                            | Containers                                                  |                         | ≎ +                                                   |   |                               |                                                             |                                                              |
| Search: All Task                 | <b>CType Ticket Name Tags</b><br>Ticket Name                | Description N<br>Public | Iodified By First Submitted From<br>Description       | _ | Tags                          | Modification Date                                           | Keeping your workflow tickets                                |
| Workflow<br>Workflow<br>Workflow | prepress - general<br>prepress - speed<br>platemaking - std | ~                       | -<br>Contains all the functionalit<br>Plating flow v1 |   | pr, pri<br>pr, pri<br>pr, pri | 26/01/2023, 09:06<br>12/01/2023, 15:14<br>17/03/2023, 14:22 | s mall significantly improves the performance of your system |

- Check the size of your workflow tickets to learn which ones can be optimized
  - 100 KB = perfect, size is optimal
  - 1,2 MB = it's better to optimize this ticket
  - 1,9 MB = this ticket must be optimized (warning dialog will pop up when saving)

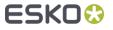

### Tools to improve workflow performance

- Reduce workflow ticket size
  - Detect and remove unused public parameters and nodes with the new Warnings pane (replaces the 'Validate Workflow' tool)

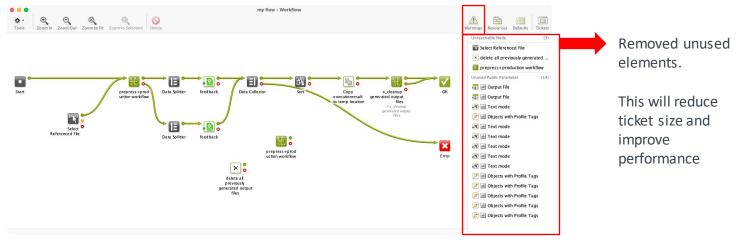

Link to other workflows rather than embedding them

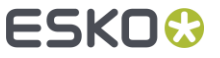

# Tools to improve workflow performance

- Too many workflow tokens affect performance and stability
- A workflow token limit was introduced
  - As a safety mechanism for an unexpected high number of tokens, workflows exceeding the limit will be automatically cancelled
  - It is possible to override this limit in Configure
    - But it is better to optimize your workflows (and increase capacity)
    - <u>This page in the manual</u> explains how to avoid an excessive amount of tokens

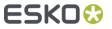

#### New Admin page: Load History

- Analyze the historical load on your Automation Engine server software
  - Concurrent tasks, users, viewers ...
- Is the capacity of the server still adequate?

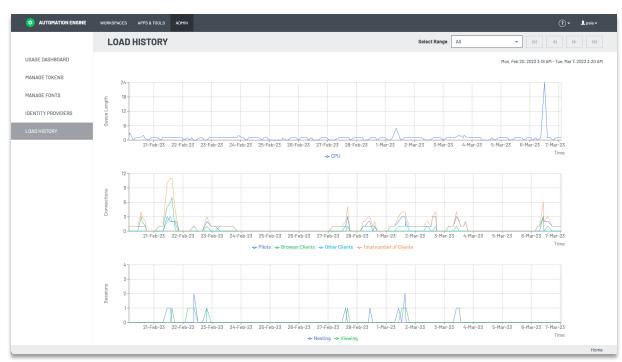

# Approval Master for Share & Approve

Specify an approval master: one that can force approve/reject

| • • •            | Edit Ticket of Start Approval Cycle on Share & Approve |                  | Edit Ticket of Start Approval Cycle on Share & Approve |
|------------------|--------------------------------------------------------|------------------|--------------------------------------------------------|
| 4                |                                                        | 4                |                                                        |
| Approval Type:   | By E-mail                                              | Approval Type:   | By E-mail                                              |
| Approver:        | somebody@esko.com                                      | Approver:        | somebody@esko.com 🗉 🚺                                  |
|                  | A comma separated list of e-mail addresses.            |                  | A comma separated list of e-mail addresses.            |
| Language:        | English                                                | Language:        | English 📀                                              |
|                  | This language will be used for unregistered users.     |                  | This language will be used for unregistered users.     |
| Approval Master: | From folder setup                                      | Approval Master: | somebodyelse@eskoc.om                                  |
|                  | The e-mail address of a registered user.               |                  | The e-mail address of a registered user.               |
| Due Date:        | None 😌                                                 | Due Date:        | None                                                   |
|                  |                                                        |                  |                                                        |
| ? Save As        | Advanced  Cancel OK                                    | ? Save As        | Advanced  Cancel OK                                    |

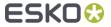

# Resize Shape Improvements

 Support for Flat Bottom Bags in the 'Resize Shape' task

|              | Edit Ticket of Resize Shape                                                                                                    |       |
|--------------|----------------------------------------------------------------------------------------------------|-------|
| <b></b>      | Dutput in:                                                                                                    | in (  |
| 4 Fi         | le Name:                                                                                                    | iin ( |
|              | Dimensions Seals Package Content                                                                                                    |       |
| Widt         | th: From Input File                                                                                                    | 0     |
| Lengt        | th: From Input File                                                                                                    | 11    |
| Side Lengt   | th: From Input File                                                                                                    | []    |
| Dept         | th: From Input File                                                                                                    | 0     |
|              |                                                                                                    |       |
| Show paramet |                                                                                                    | LJ    |
| how paramet  | ters for: All Bag Types<br>Note that not every par<br>This task only handles<br>Pillow Bag                                                                                                    |       |
| Show paramet | ters for: All Bag Types<br>Note that not every par<br>This task only handles<br>Gusseted Bag                                                                                                    | ОК    |
| ·            | ters for: All Bag Types<br>Note that not every par<br>This task only handles<br>Advanced ♥ Fillow Bag<br>Gusseted Bag<br>Stand-up Pouch<br>Tetrahedral Bag<br>Quattro Seal Bag                                 | ОК    |
| ·            | ters for: All Bag Types<br>Note that not every par<br>This task only handles<br>Advanced V<br>All Bag Types<br>Pillow Bag<br>Gusseted Bag<br>Stand-up Pouch<br>Tetrahedral Bag                                 | ОК    |
| ·            | ters for: All Bag Types ✓ All Bag Types<br>Note that not every par<br>This task only handles Pillow Bag<br>Gusseted Bag<br>Stand-up Pouch<br>Tetrahedral Bag<br>Quattro Seal Bag<br>Quattro Seal Bag with Back | ОК    |

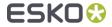

## General Miscellaneous updates

- New search option in SmartNames view: search on content
- Updated PitStop library to PitStop 2022 update 1
- Updated GlobalVision SDK to version 5.12
- OAuth2 based E-mail Accounts can now be used for outgoing mail
- Export PDF Info task screening information from PDF+ files can be extracted
- And many more ...
  - See the <u>Release Notes</u> for a complete overview of all changes

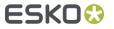

# AE SaaS

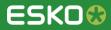

## Connect to Web Services via the Agent

- An AE SaaS in a data center was not able to connect over HTTP to an MIS which is in another LAN.
- This is now also possible via the local Agent. These tools can now also use the Agent:
  It is the interact with Web Service
  - Interact with Web Service task
  - Web Service Access Point

| -                                               | Output in: |                                                                    | <ul> <li>Configure</li> <li>File Edit</li> </ul>                                                                          | - 0                                                                                                    |
|-------------------------------------------------|------------|--------------------------------------------------------------------|----------------------------------------------------------------------------------------------------|----------------------------------------------------------------------------------------------------|
| Service:<br>Method:                             |            | Config<br>Opt<br>Value                                             | E-mail Configuration     Esternal Databases     Databases     Databases     MMLS     MMLS     Multiple     maging Engines | Some settings are managed by your system administrator. URL: http://myMIS/apl Agent: rdvmae36 Primor onvermed 35C centrate Allow non-secure connection (http) Authentication: None User Name: Password:             |
| Add Rer<br>Parameters:<br>Key<br>what<br>amount | move :     | Value<br>[Product Order Material Name]<br>[Product Ordered Copies] | Plate Merger  Printing Methods  Processing Preferences  Products  FFTP Sites  Track Edit Session  Viewer                  |                                                                                                    |
| Add Ren                                         | move       | OK                                                                 | 0                                                                                                    | If you are experiencing connection issues, your web service may be blocked. In that case, please<br>contact your system administrator. It might be necessary for your web service to be added to the<br>white-list. |

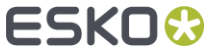

# Migration to Native PDF

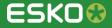

## A new 'Adjust PDF Screening' task

A PDF+ compatible task to 'Adjust PDF Screening'

| Edit Ticket of Adjust PDF Screening         |                 |                              |            |
|---------------------------------------------|-----------------|------------------------------|------------|
| Output in:                                  | • • •           | Rule Properties              |            |
| A File Name:                                | Name:           |                              |            |
| Screening rules:                            | 🗆 Ap            | ply rule to all separations  |            |
| Rule Name Ruling Angle Dot St               | If separation m | atches:                      |            |
|                                             | Ink name        | <ul> <li>contains</li> </ul> | - +        |
|                                             | Apply separatio | on settings:                 |            |
|                                             | Ruling:         | 120 lpi                      | 11         |
|                                             | Angle:          | 45°                          | 11         |
|                                             | Dot Shape:      | R                            | 11         |
| + -                                         |                 |                              |            |
| Apply screening rules to unscreened objects |                 |                              | Cancel Add |
| ? Save As Advanced 🕑 Cancel                 | ОК              |                              |            |

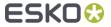

# A new 'Check Job and Product Parameters' task

A PDF+ compatible task to 'Check Job and Product Parameters'

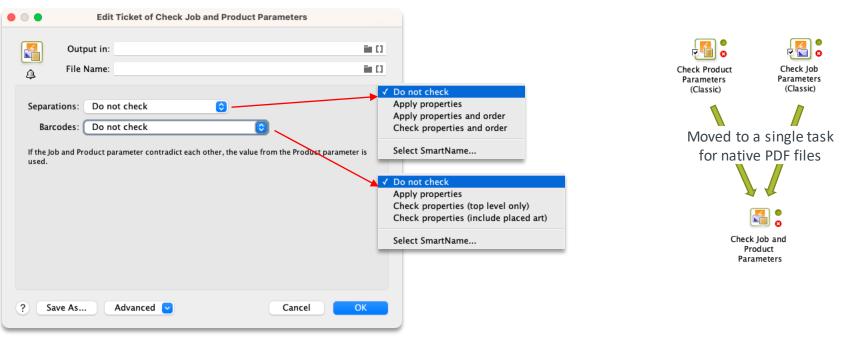

ESK0 🕃

### **Updated Job Parameters**

- Barcode parameters in Job Setup are aligned with ArtPro+
  - Example: symbol size and Error correction for QR

| Туре                                                       |                      |           |        | Add    |
|------------------------------------------------------------|----------------------|-----------|--------|--------|
|                                                            | • • •                | Add Barco | de     | Modify |
|                                                            | Type:                | QR        |        | Remove |
|                                                            | Symbol Size:         | 25 x 25 📀 |        |        |
|                                                            | Error Correction:    |           |        |        |
|                                                            | Code:                | м         |        |        |
|                                                            | Composite Code:      | Q<br>H    |        | _      |
|                                                            | Output Resolution:   |           |        |        |
| Details                                                    | Bar Width Reduction: |           |        |        |
| Type:<br>Symbol Size:                                      | Device Compensation: |           |        |        |
| Error Correction<br>Code:                                  | Cell Size:           |           |        |        |
| Composite Code                                             | Magnification:       |           |        |        |
| Output Resolution<br>Bar Width Reduct<br>Device Compension | Ratio:               |           |        |        |
| Narrow Bar:<br>Magnification:                              |                      |           | Cancel | ОК     |
| Ratio:                                                     |                      |           |        |        |

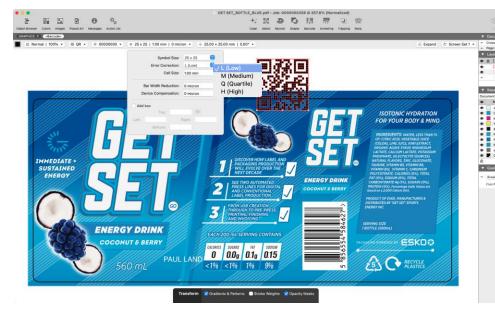

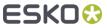

# Prepare for sharing

'Export Flavor' option was added

| ✓ For Press<br>For Press (PDF 1.3) | · · · · · · · · · · · · · · · · · · · |
|------------------------------------|---------------------------------------|
| For Viewing<br>Custom              |                                       |
| Select SmartName                   |                                       |

 Per selected use case, it selects, deselects, enables or disables the relevant options

| •••                | Default - Prepare for Sharing                                                                                                    |                |
|--------------------|----------------------------------------------------------------------------------------------------|----------------|
| Output in:         |                                                                                                    | ii ()<br>ii () |
| Export Flavor:     | For Press                                                                                                    | 3              |
| Run Action List:   |                                                                                                    | ≝[]            |
| Layers:            | <ul> <li>Include processing steps</li> <li>Include non-printing layers</li> </ul>                                                                    |                |
| Images:            | Downsample to 1 300 ppi                                                                                                    | 11             |
| Image Compression: | Lossless compression                                                                                                    | 0              |
| Apply on Export:   | <ul> <li>Outline text []</li> <li>Apply distortion []</li> <li>Include color profiles []</li> <li>Add single-color page per separation []</li> </ul> |                |
| ? Show Steps       | Cancel                                                                                                    | Save           |

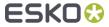

# Imaging Engine using Dynamic Marks

 Imaging Engine tasks now also support Dynamic Marks

SmartMarks (Classic)

|        |                  | Default - I    | mage to Screened Separations          |      |
|--------|------------------|----------------|---------------------------------------|------|
| w also | Device:          | ESKORD-T-MAE01 | 0                                     |      |
|        | ٩                |                |                                       |      |
|        | General          |                |                                       |      |
|        | Transformations  | Page Box:      | Media Box                             | [] 🔽 |
|        | PDF Objects      |                |                                       |      |
|        | Processing Steps | Pagas          | All pages                             | [] 🔽 |
|        | Inks             | Pages:         | All pages                             | 11   |
|        | File Output      | Page Range:    |                                       | []   |
|        | Rendering        |                | Enter page numbers and/or page ranges |      |
|        | Separations      |                | separated by commas (e.g. 3,6-9)      |      |
|        | Corrections      |                |                                       |      |
|        | Exceptions       |                | A         I         Edit              |      |
|        | Summary          |                | <b>E I I</b> <u>Edit</u>              |      |
|        |                  |                |                                       |      |
|        |                  | Type of Marks: | Dynamic Marks                         | [] 🔽 |
|        |                  | Mark Set:      | None                                  | []   |
|        |                  |                |                                       |      |
|        |                  |                |                                       |      |
|        |                  |                |                                       |      |
|        |                  |                |                                       |      |
|        |                  |                |                                       |      |
|        |                  |                |                                       |      |
|        |                  |                |                                       |      |
|        | ? Show Steps     |                | Cancel                                | Save |
|        | ? Show Steps     |                | Cancel                                | Sa   |

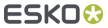

## Other PDF+ improvements

- New text engine used for marks and VDP
  - It may generate slightly different output compared to previous versions, but it should be closer to the text engine from Adobe Illustrator
- VDP Improvements
  - New type of text mark: 'Text on path'
  - Variable placed art (PDF file) was added
  - Many more barcode types supported as variable barcode
- New PDF Action list actions
  - Spread thin parts
  - Move objects to processing step layer
  - Update trap layer

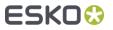

# Flexo Engine

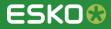

# Grid Pattern Fill option for Solvent Saver

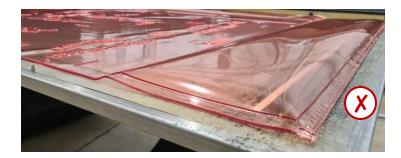

The **"Solid"** Solvent Saver fill (default till 23.03) resulted in thicker plates curling

Due to excessive solvent absorption

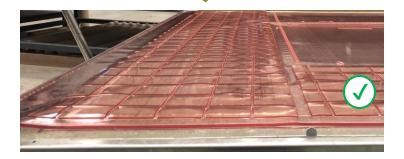

The new **"Grid Pattern"** fill option significantly reduces plate curling

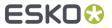

# Grid Pattern Fill option for Solvent Saver

| Name: DFQ 1.14 (045) - SolventSa    | <ul> <li>Merge Settings</li> </ul> | >                                                                                                    |
|-------------------------------------|------------------------------------|----------------------------------------------------------------------------------------------------|
| late Type: DFQ 1.14 (045)           | Minimum Fill:                      | 100.0%                                                                                                    |
| lerge for:                          | Overrule Minimum Fill:             | 0 hours 0 minutes before due dat                                                                                                    |
| Active Device ^                     |                                    | Press plates will be merged once the minimum fill<br>percentage is reached. If the minimum fill                                                                  |
| x_DeviceManagerCDI_rel              |                                    | percentage is reached. If the minimum hill<br>percentage is not reached at the specified time<br>before the due date, the press plates will be<br>merged anyway. |
|                                     | Rotation:                          | Allow 90 degree 🗸                                                                                                    |
|                                     | Auto-place Mode:                   | Area Optimized 🗸 🗸                                                                                                    |
|                                     | Maximum Calculation Time:          | 30 seconds                                                                                                    |
|                                     | Cut Marks:                         | None 🗸                                                                                                    |
|                                     | Press Plate Margins:               | 0 mm                                                                                                    |
|                                     |                                    | Press plate margins will be extended to 4 mm on<br>the merged plate as soon as it contains a press<br>plate for which a text label was specified.                |
| Add Remove Edit                     | Solvent Saver:                     | Yes 🗸                                                                                                    |
|                                     | Solvent Saver Margin:              | 4 mm                                                                                                    |
| /orkflow: Create Merged Plate & sub | Solvent Saver Fill:                | Grid Pattern 🗸                                                                                                    |
|                                     | Maximum Grid Cell Width:           | 50 mm                                                                                                    |
|                                     | Maximum Grid Cell Height:          | 50 mm                                                                                                    |
|                                     | Grid Cell Gap:                     | 5 mm                                                                                                    |

#### How to activate?

- Merge Settings
- Two fill options:
  - Solid
  - Grid Pattern
- Grid Pattern parameters:
  - Maximum Grid Cell Width
  - Maximum Grid Cell Height
  - Grid Cell Gap
- Defaults are 50 mm, 50 mm and 5 mm

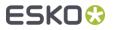

# Grid Pattern Fill option for Solvent Saver

**'Solid Fill'** 

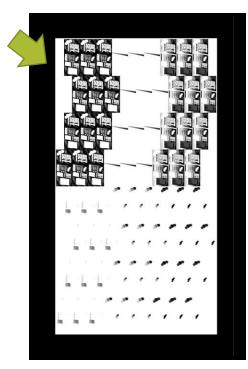

#### New 'Grid Pattern Fill'

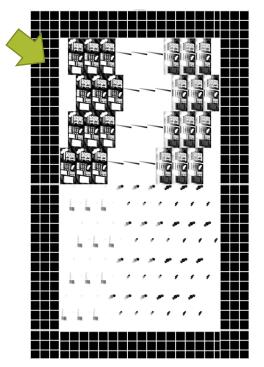

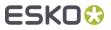

# Improved Merging Algorithm

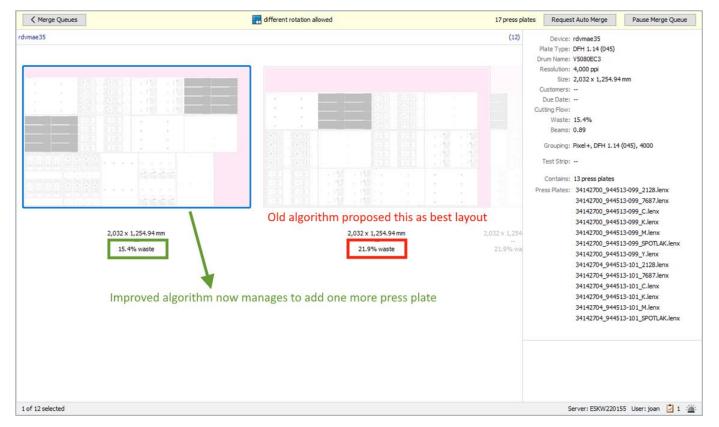

ESK0 😳

# Nested Merging in Layout Proposal Editor

Better visual guidance when manually optimizing merged plates with staggered cut layouts:

- Red indication when moving press plates with outside labels on top of each other (not supported)
- Red indication when cut lines are crossing the plate edges:

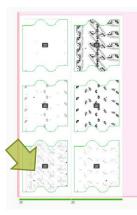

**Original Position** 

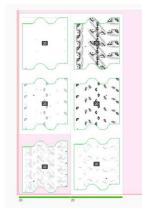

Still OK

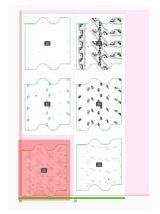

Dragged down too far

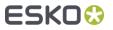

# Margins now configurable on Merge Queue Level

| <ul> <li>Configure</li> </ul>                                                                                                    |         |                                                                                      |                                                                    | - 🗆 X                                           |
|----------------------------------------------------------------------------------------------------|---------|--------------------------------------------------------------------------------------|--------------------------------------------------------------------|-------------------------------------------------|
| File Edit                                                                                                    |         |                                                                                      |                                                                    |                                                 |
| Her Edit      Her Kip - BI      FlexRip - CDI      FlexRip - CDI Compact      FlexRip - CDI Spark      FlexRip - Proofer Output      FlexRip - Proofer Output      FlexRip - Screened Output      FlexRip - Screened Output      GlobalVision      GlobalVision      Model Imaging Engines      Locations      Notification      Passwords |         | Test Strips Margins<br>matching rule will be applied<br>Drum<br>Any Drum<br>Any Drum | to the layout:<br>Merge Queue<br>DEF 1.14 (045)<br>Any Merge Queue | Margin<br>10, 10, 10, 50 mm (e<br>5, 5, 5, 5 mm |
| Plate Merger<br>Printing Methods                                                                                                    | Add Rem | Edit                                                                                 | M                                                                  | love Up Move Down                               |
| Processing Preferences                                                                                                    |         |                                                                                      |                                                                    |                                                 |

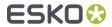

# Support for Crystal Clean Connect

- Crystal Clean Connect needs a right margin that is exposed on the merged plate
- New 'Expose right margin' option in the Edit Merged Plate Margins panel

| PlexRip - BI     PlexRip - CDI     PlexRip - CDI     PlexRip - CDI Compact     PlexRip - CDI Compact     PlexRip - CDI Spark | Setup Reporting Test | Strips Margins ching rule will be applied to | o the layout:                    |              |            |
|----------------------------------------------------------------------------------------------------|----------------------|----------------------------------------------|----------------------------------|--------------|------------|
| FlexRip - HP Indigo 4000 Series                                                                                              | Device               | Drum                                         | Merge Queue                      | Margin       |            |
| FlexRip - Proofer Output                                                                                                    | Any Device           | Any Drum                                     | DEF 1.14 (045)                   | 10, 10, 10,  | 50 mm (e., |
| FlexRip - Screened Output                                                                                                    | Any Device           | Any Drum                                     | Any Merge Queue                  | 5, 5, 5, 5 m | m          |
| Gong Run Printing                                                                                                    |                      | Edit Merged Pl                               | late Margins                     | ×            | :          |
|                                                                                                    |                      |                                              | Any Device                       | ~            |            |
| Locations     Notification                                                                                                   |                      |                                              | 2: Any Drum<br>2: DEF 1.14 (045) | ~            |            |
| Passwords                                                                                                    |                      | Margins:                                     | 10 mm                            |              |            |
| Plate Merger<br>Printing Methods                                                                                             | Add Remove           |                                              | 10 mm                            |              | Down       |
| Processing Preferences                                                                                                    |                      |                                              | ] 10 mm<br>50 mm                 |              |            |
|                                                                                                    |                      |                                              | Expose right margin              |              |            |

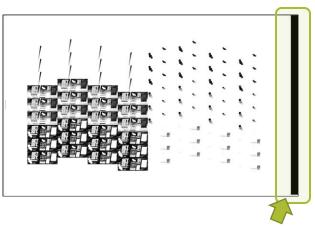

Exposes right margin of the plate

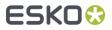

# System requirements & Known Limitations

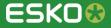

# System requirements & known limitations

- Support for SQL 2022
  - Automation Engine now supports SQL 2022 Server as a database engine
  - New Automation Engines are now installed with SQL 2022 Express
  - SQL Server 2012 is no longer supported

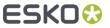

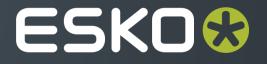